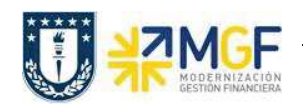

Manual de Usuario

## **7.5. Crear entrega (Inter Área con Factura Tributaria)**

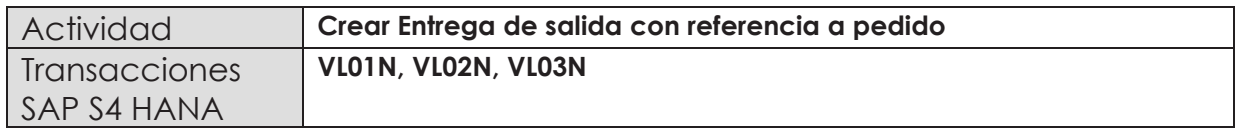

En esta actividad se suministrarán los servicios al cliente.

Esta actividad se inicia como sigue:

- · **Menú SAP: Logística -> Comercial -> Ventas -> Pedido -> Funciones Siguientes - > Suministrar**
- · **Acceso directo a la transacción: VL01N**
- a) Al comenzar la operación desde el menú o bien directamente desde la transacción, aparecerá la pantalla "Crear Entrega de Salida con referencia a pedido". Ingresar los siguientes datos:

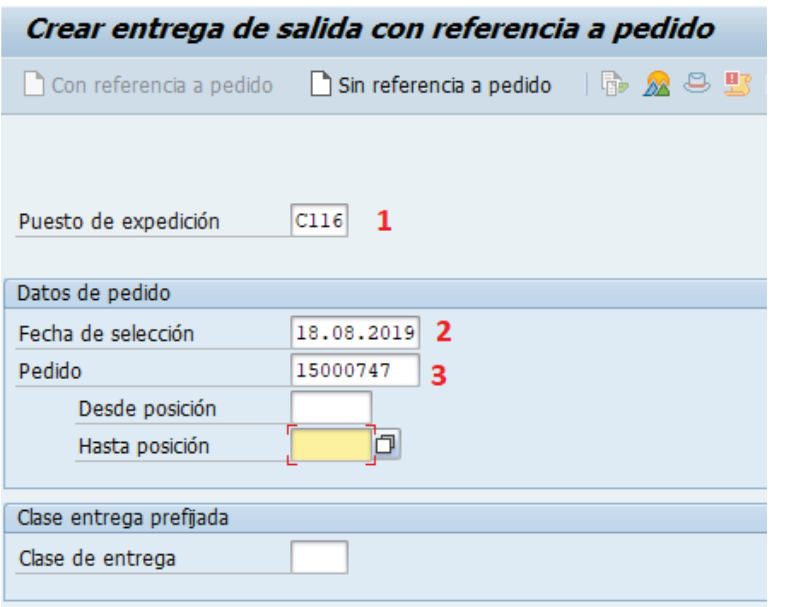

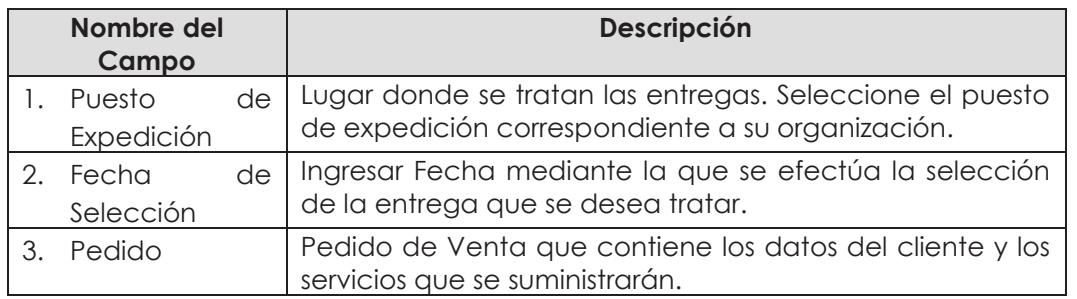

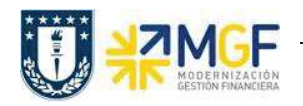

b) Una vez completados los datos, se debe presionar <Enter> donde aparecerá la siguiente pantalla. Aquí debe verificar los datos que vengan desde el pedido de venta y presionar el

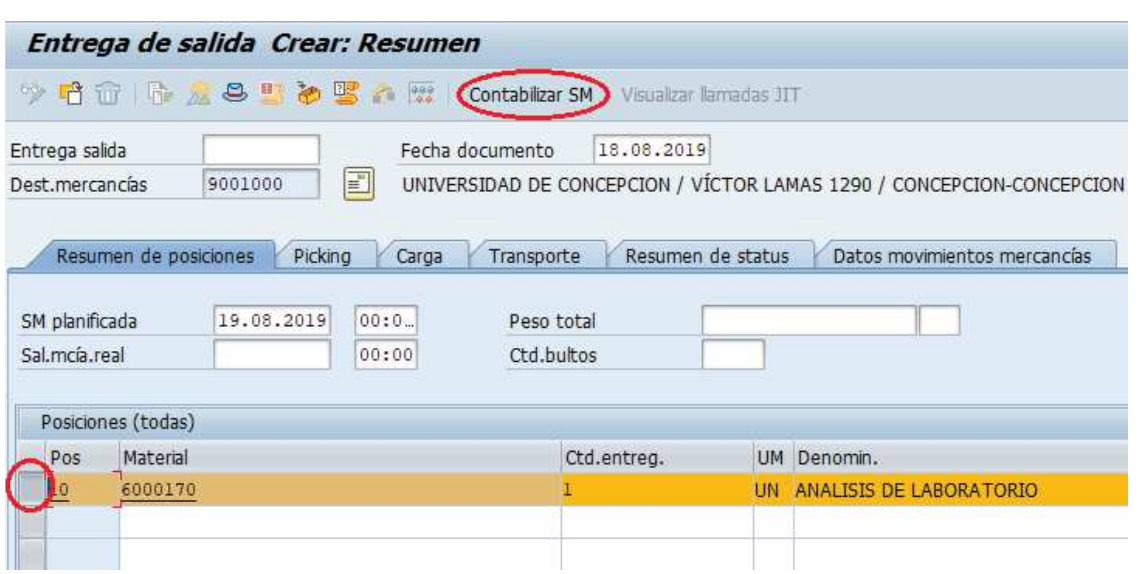

botón contabilizar SM para suministrar los servicios al cliente.

c) Aparecerá un mensaje como el siguiente en la esquina inferior izquierda:

Entrega de salida 70000789 grabado